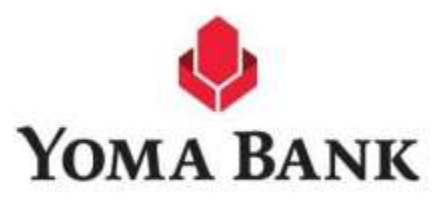

# ILBC BILL PAYMENT IN YOMABANK-NEXT MOBILE BANKING APP

User Manual

Version 1.0 Card and Payment Products 18 Sep 2023

## <u>ဘေလ ပေးဆောင်ရန်အတွက် Biller အားရှာဖွေခြင်း</u>

သုံးစွသူ customer သည ILBC ၏ ဝန်ဆောငခ(ကျောငးလခ) များ ပေး ဆောငရနအတွက YomaBank-Next Mobile Banking App ၏ Bill Payment မှတဆင့် ရုံကန္ဒပထည့်သွငးပြီး အောကပါအတုင်းရှာဖွေနိုင်ပါသည်။

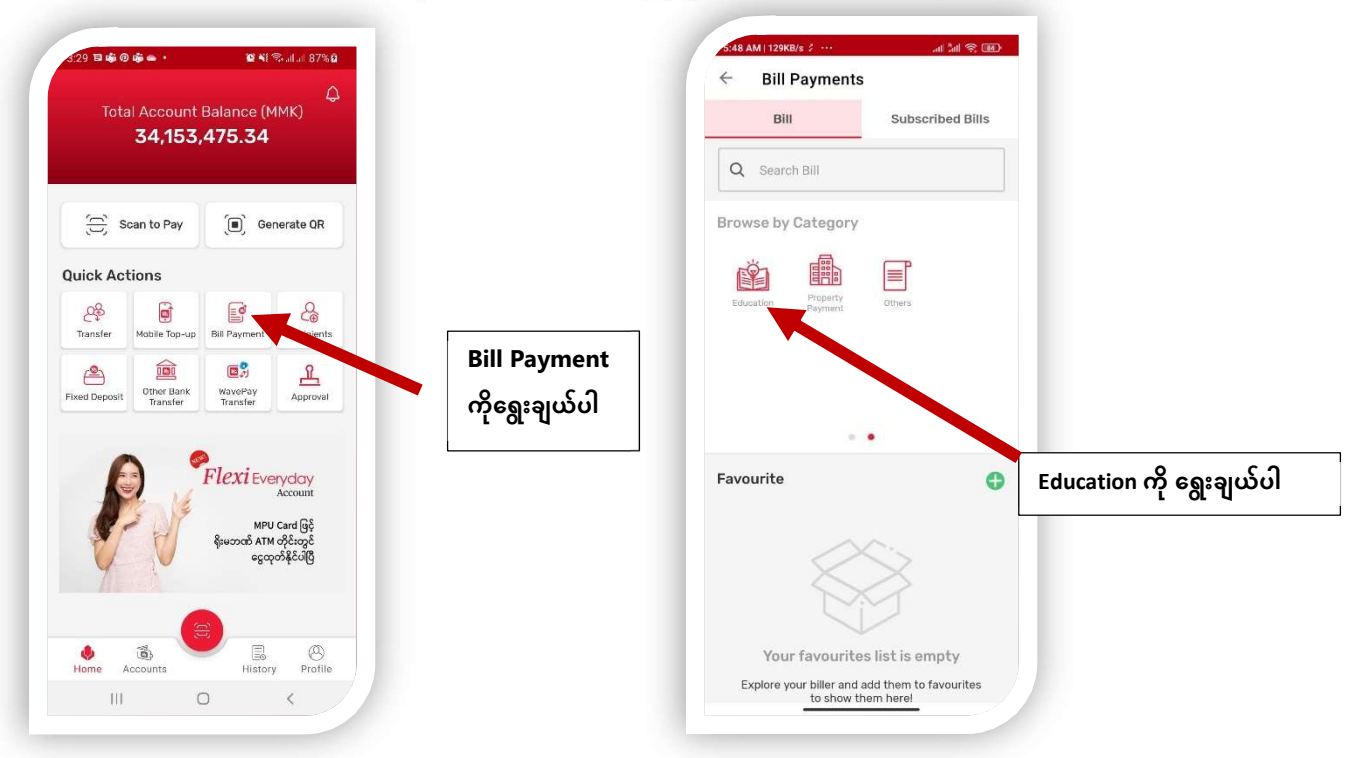

## <u>ဘေလ အချက်အလက်များအား YomaBank-Next Mobile Banking app တွင်</u> ဖြည့်သွင်းပေးရမည် (Bill Check Screen)

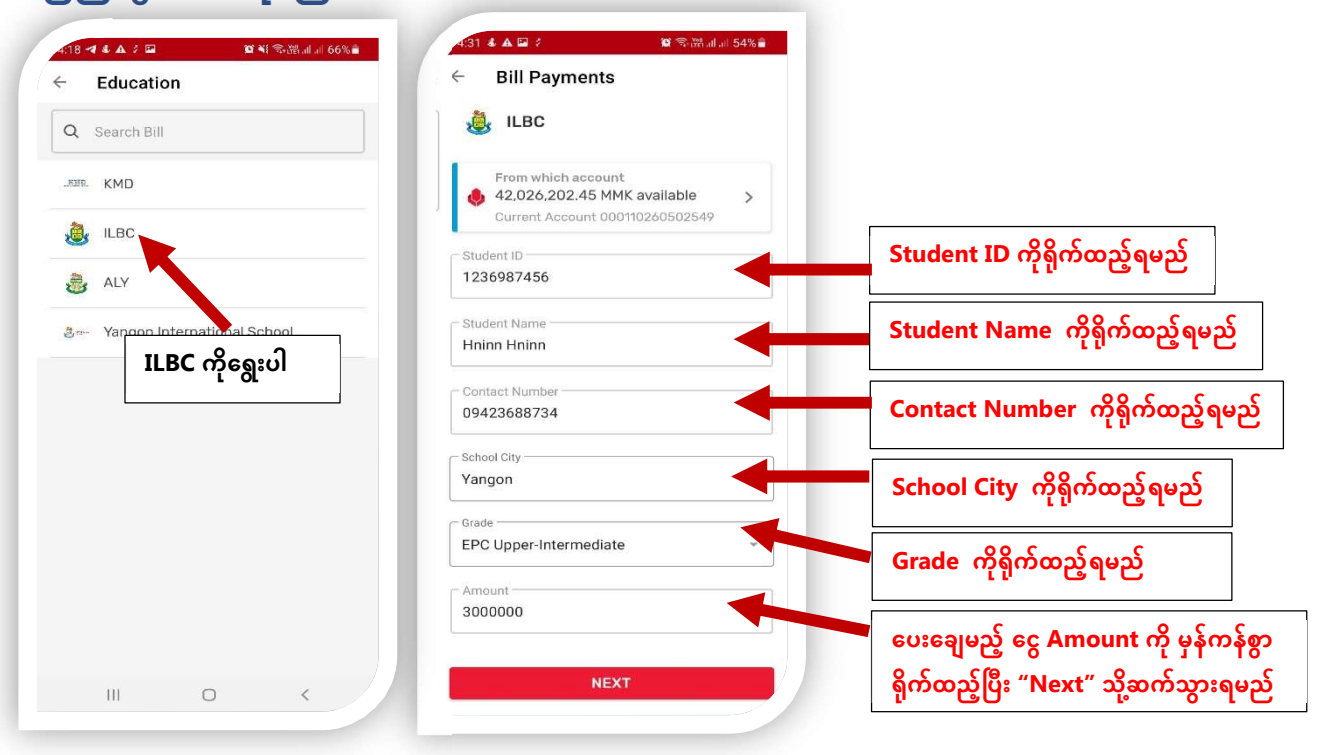

# <u>ဖြည့်သွင်းထားသော အချက်လက်များနှင့် ငွေပေးချေရန် အဆင်သင့်ဖြစ်နေသည့် Page</u> <u>သု့ရောကၡသွားပါမည (Ready to Pay with Customer's Bill Info)</u>

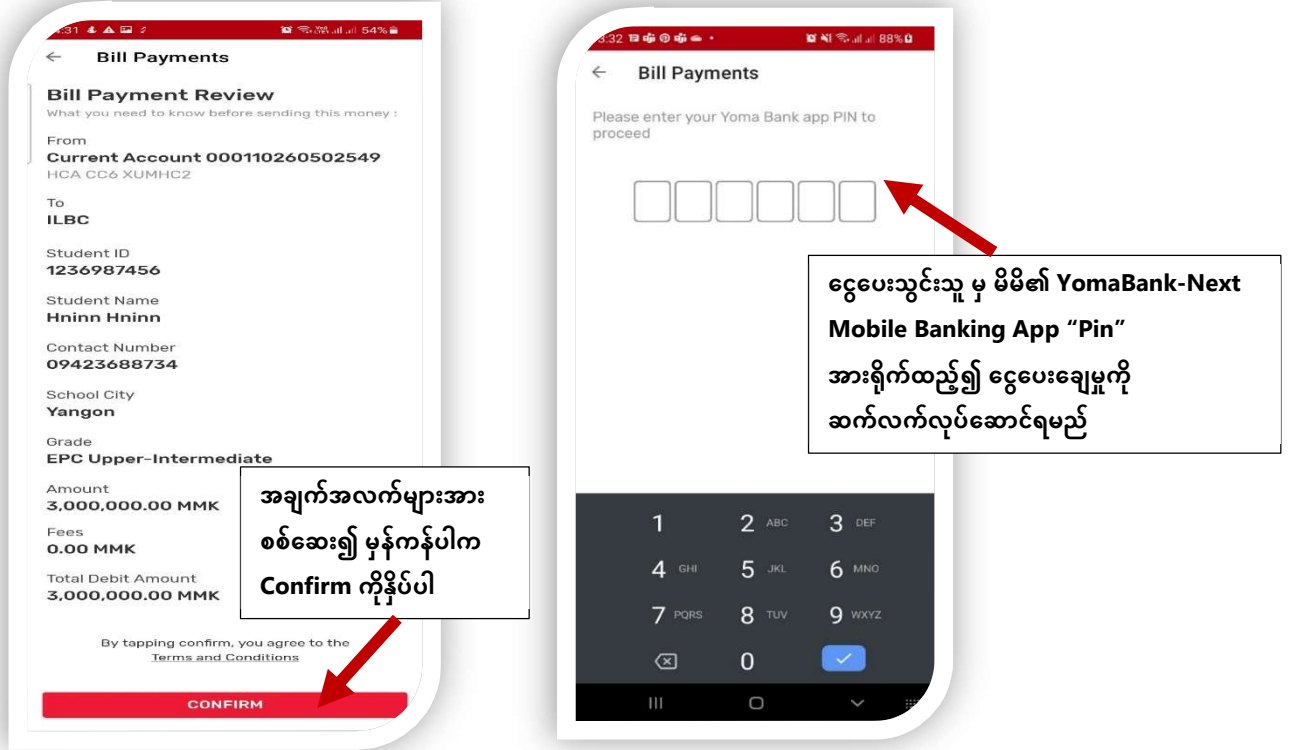

# <u>Bill ပေးချေမှုအောင်မြင်ကြောင်း End User ၏ Mobile Banking App တွင်မြင်တွေ့ရပု</u>

#### (Bill Success Page)

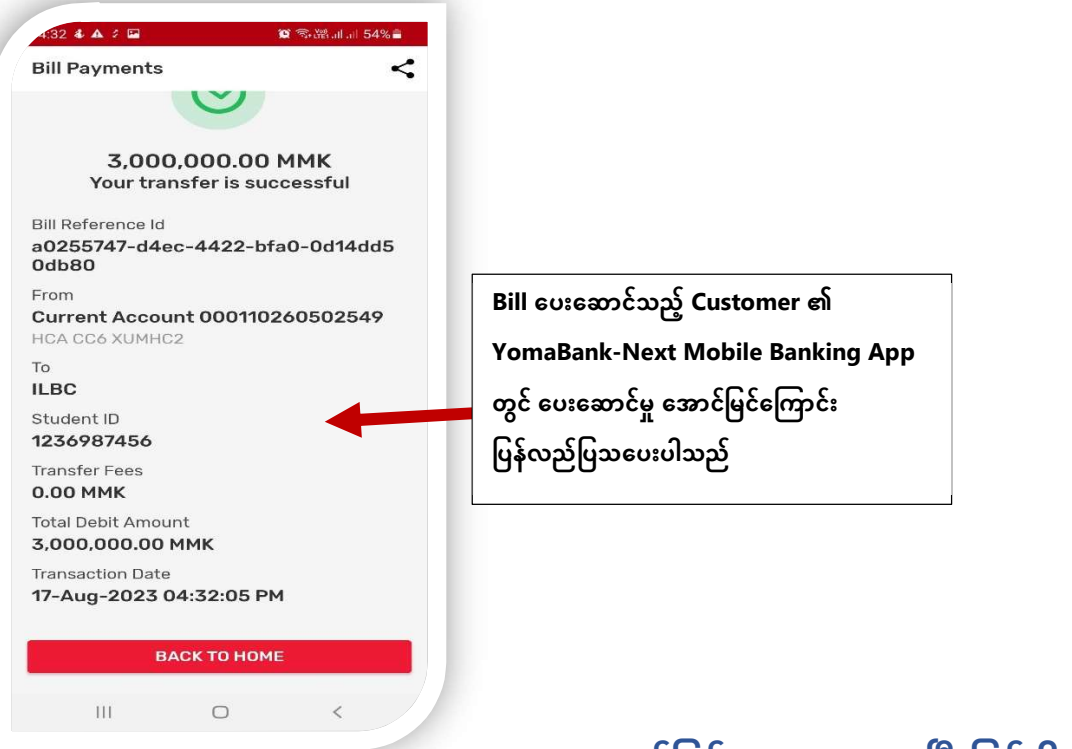

#### သက်ဆိုင်သည့် ဘေလ် ငွေပမာဏအား အောင်မြင်စွာငွေပေးချေပြီးဖြစ်ပါသည်။